## Work-around for USB 2.0 problem

Drafted by Martin Lee on Aug 24, 2010

This document helps customers to lower the USB speed from USB2.0 (480Mbps) to USB1.1 (12Mbps) so that Active Sync connection between BEGA220A(Microfit-40pin communication bus) and PC-usb port.

## 1. Go to **Start-Contorl Panel-System**, select **Hardware** tab, click on **Device Manager.**

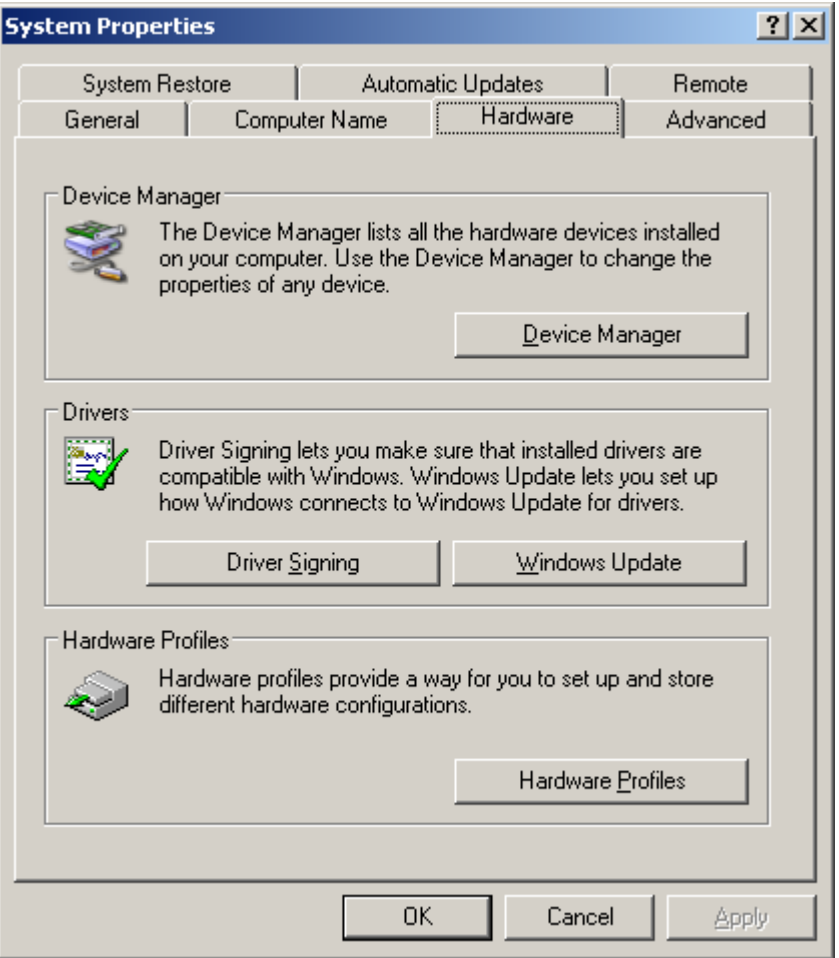

2. Expand **Universal Serial Bus Controllers**, find **Enhanced Host Controller** , and right click and select Disable it. By doing so, the USB 2.0 driver is disabled and will support USB 1.1.

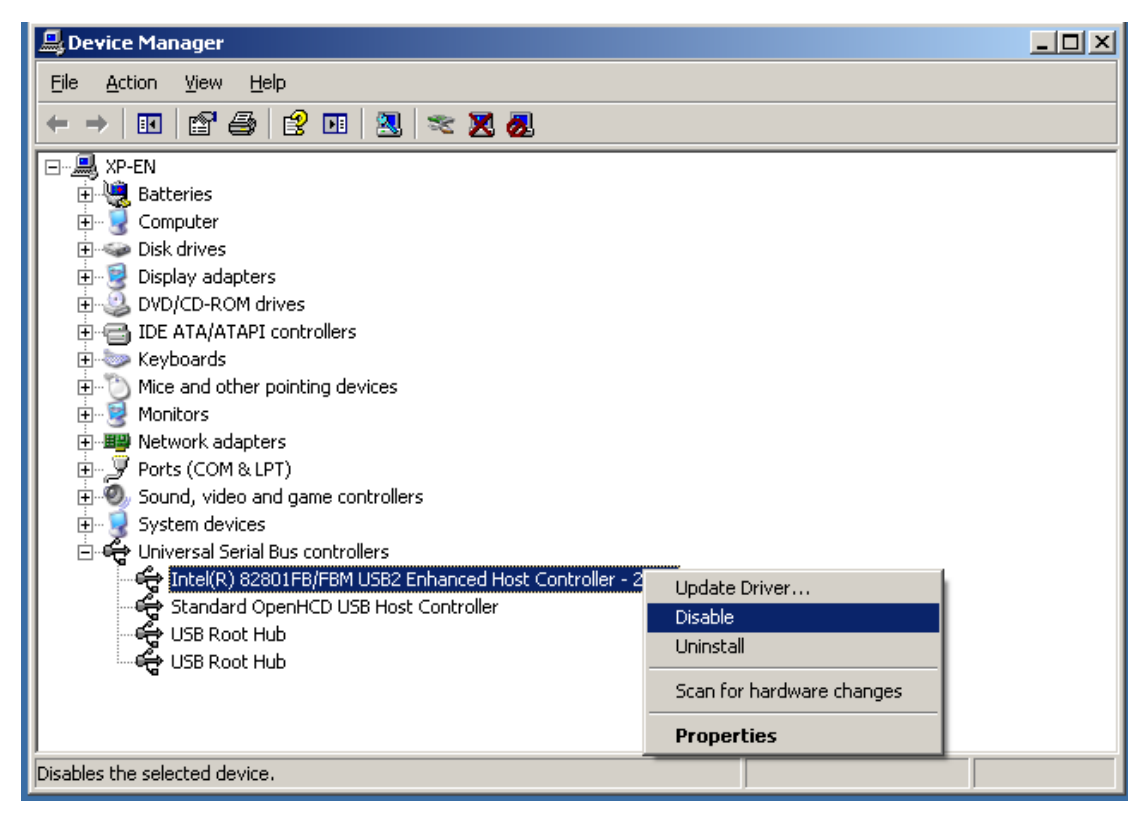

3. Connect BEGA220A USB via microfit 40 pin communication bus to PC USB. And PC should now recognized USB device as Samgsung LSISYS USB Sync device or SEC S3C2443x Test BD. And use the attached SEC S3C2443 Test BD.rar for Active Driver installation.